# **CC Linux – System update using uuu**

## CC Linux application note

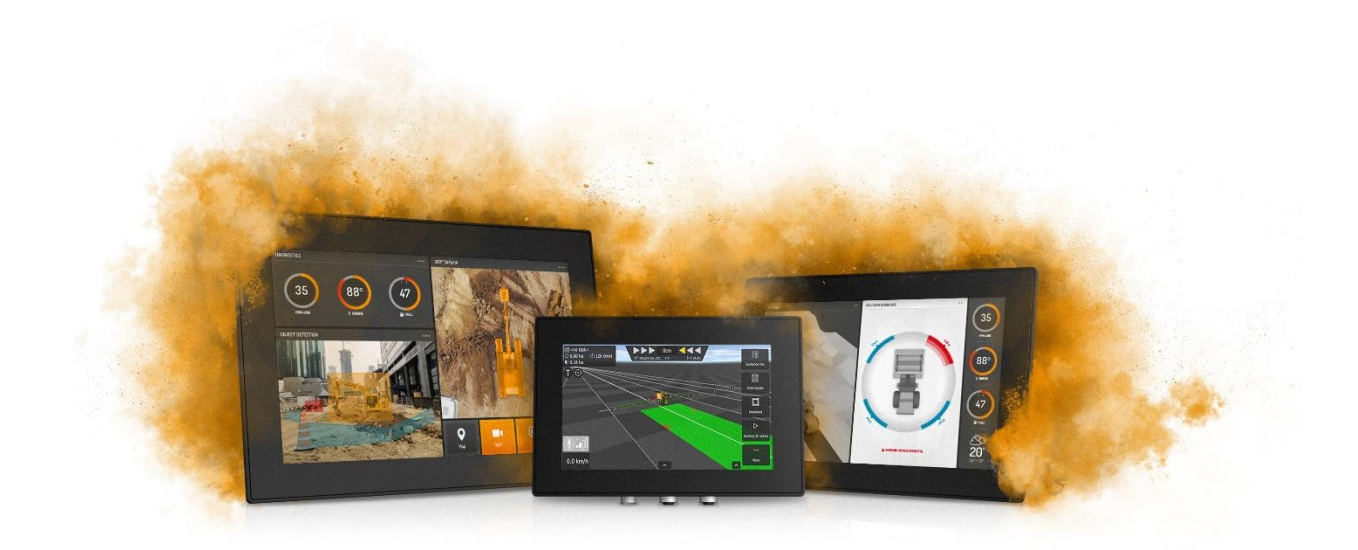

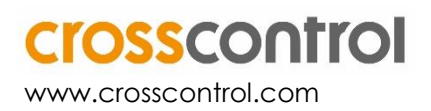

### **Contents**

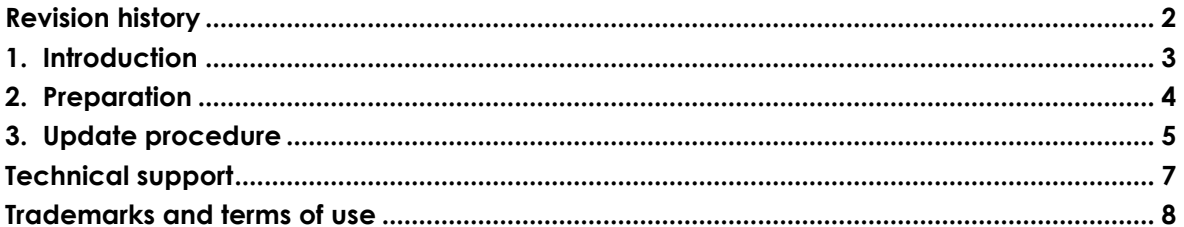

### **Revision history**

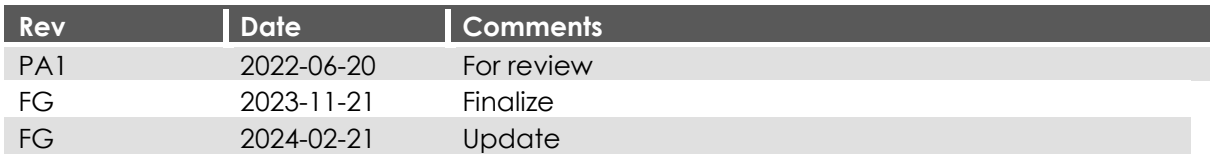

### **1. Introduction**

This document covers the installation/upgrade of the Operation Systems on Vision series namely CCpilot V510, V700, V710, V1000 and V1200 display computers.

The uuu tool method (Universal Update Utility) is used to update the entire system at once (bootloader, main + rescue Linux kernels, and main + rescue filesystems). These updates are released as .*zip* archives in the following format:

#### *uuu-CCpilot-<DeviceName>-<OS-version>\_release\_image.zip*

As an example, below is the .zip image file for a CCpilot V700 display with the OS version 3.3.0.4:

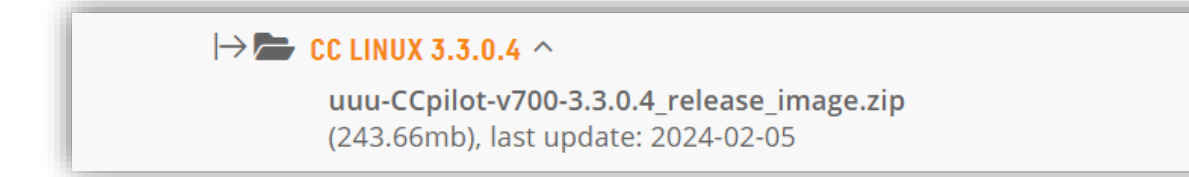

*Downloads website for our CCpilot V700[: CCpilot V700 Downloads](https://crosscontrol.com/displays-computers/ccpilot-v700/#downloads/devicedownloads/cc%20linux/operating%20system%20images/cc%20linux%203.0.0.0)*

This method uses the uuu tool which is run on a Windows host PC. The program is made freely available by NXP and is also included in the above mentioned .*zip* file.

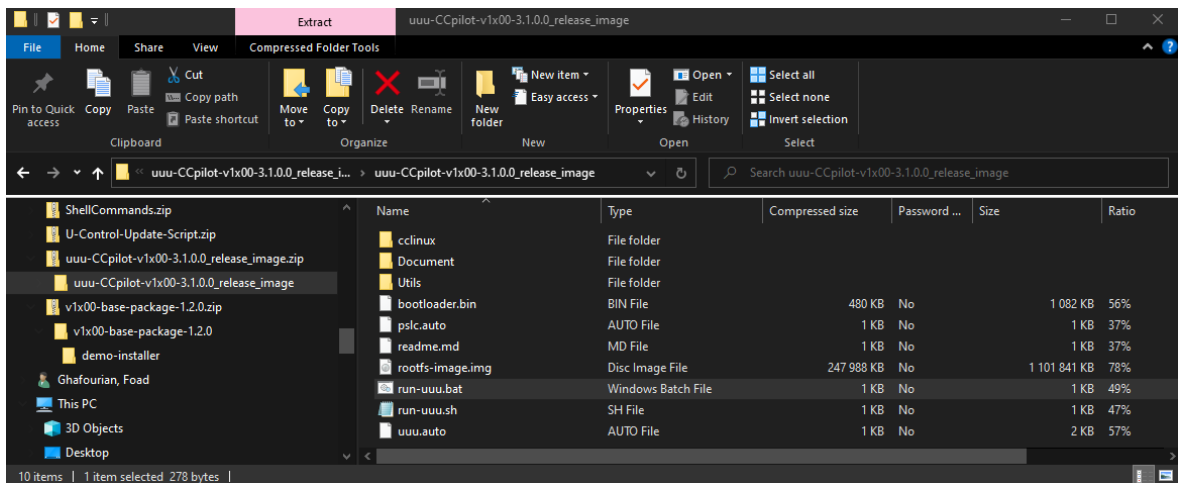

This is the content of the *.zip* file, containing the OS installation files and uuu-method files.

*Contents of the uuu-CCpilot-v1x00-3.1.0.0\_release\_image.zip*

### **2. Preparation**

Observe that this update will remove all the user files and data. Please make sure to perform a proper backup before continuing!

- 1. Unpack the .zip containing the new image on a Windows host PC
- 2. You will need a male-male USB2 or USB3 to be able to connect the CCpilot display to your host PC
- 3. Cable needed to power the device into *"serial-download-mode"* by:
	- a. Using our cable-dev-kit: Power connection cable with three banana-plugs, power (red), ignition (yellow), force (green) and ground (black) cable.

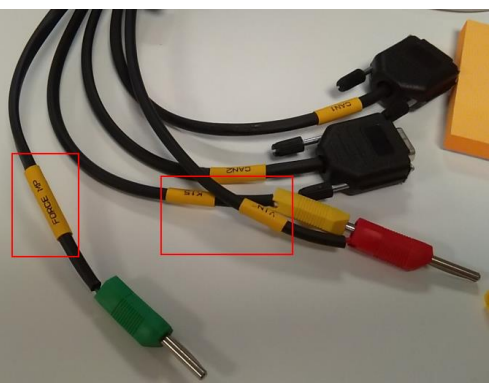

*Banana-plugs*

b. Or create your own cable set, this is the pinout for the power cable:

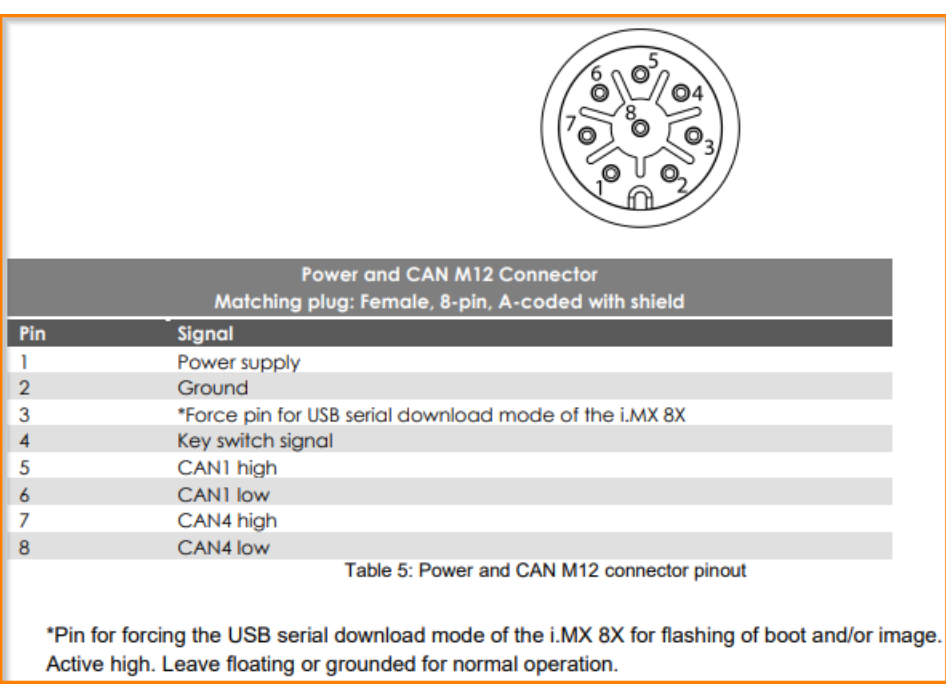

*M12 pinout from the Technical\_manual:* CCpilot V700 - [Technical manual](https://crosscontrol.com/media/b2ynh244/CCpilot%20V700%20-%20Technical%20manual.pdf)

### **3. Update procedure**

- 1. Remove both power and ground from your CCpilot display
- 2. Power the device into "serial-download-mode" by connecting power (red), ignition (yellow) and force (green) cables to the power supply
- 3. Connect the USB male-male to the display and then to your PC

Note: On CCpilot V1000 and V1200 the male-to-male USB cable needs to be connected through the USB-C connector on the back of the device!

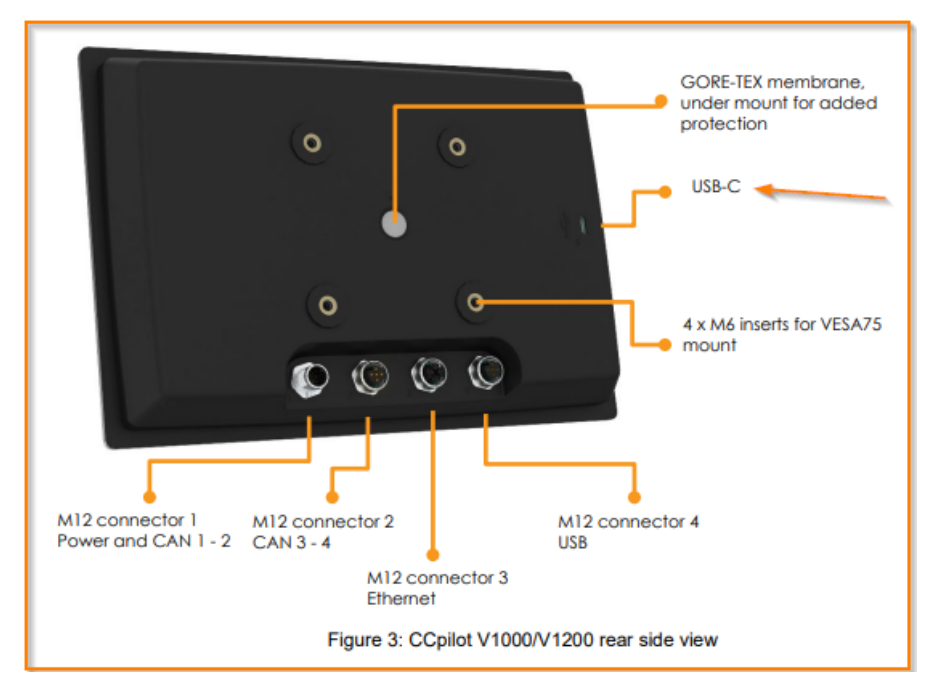

- 4. Connect ground (black) cable to power supply ground
- 5. The screen will be turn black and led will be flashing green
- 6. Optional: Use *Zadig* (https://zadig.akeo.ie/) to check that the device has been correctly recognized in "serial-download-mode"
	- a. Download and open *Zadig*
	- b. Select "List All devices" from the options menu
	- c. Locate "SE Blank 8QXP" from the dropdown list

7. Run *"run-uuu.bat"* on the host PC

A cmd window opens in your PC, detecting the device and shown in the output, it says to cycle the target power and press Enter to continue in the cmd window as the image below

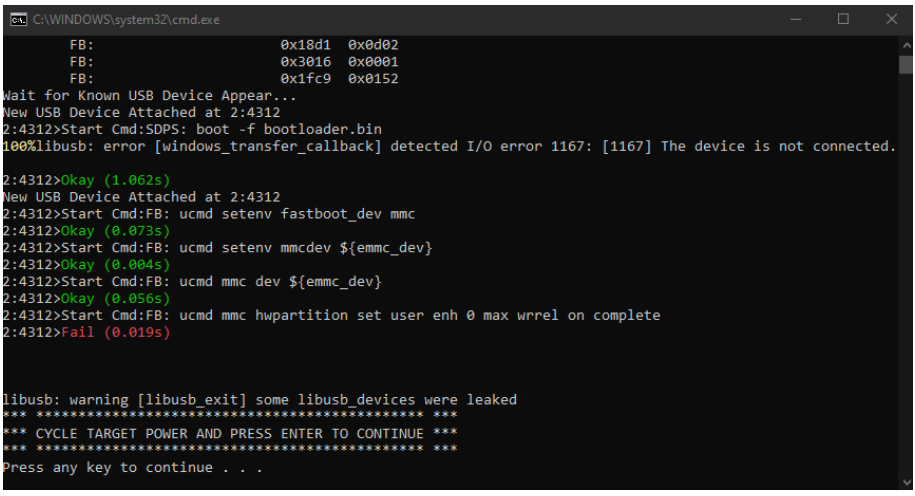

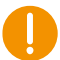

If the status of the command *ucmd mmc hwpartition …* is *Fail*, the error can be ignored. It does not affect the installation.

8. Cycle power by unplugging and plugging back the ground (black) cable

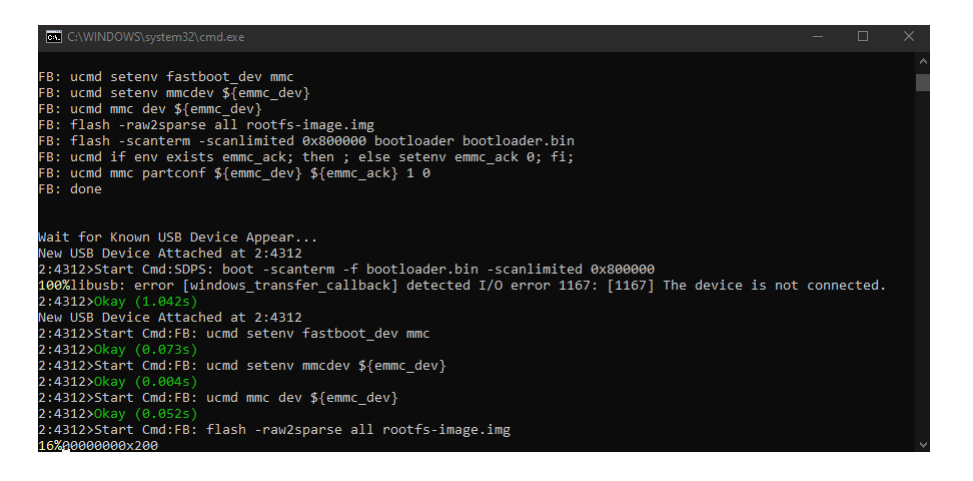

Here you will see a status percentage bar at the left bottom om the window, when it is 100% and done the cmd windows will be close automatically, which means the device was updated successfully.

- 9. Restart the CCpilot display
	- a. Remove power to the display
	- b. Remember to remove the force pin (green) and remove the USB cable
	- c. Power up the board as usual.

### **Technical support**

Additional sources of information are available on the CrossControl support site:

<https://crosscontrol.com/support/>

You will need to register to the site to be able to access all available information

Contact your reseller or supplier for help with possible problems with your device. To get the best help, you should have access to your device and be prepared with the following information before you contact support.

- The part number and serial number of the device, which you can find on the brand label.
- Date of purchase, which can be found on the invoice.
- The conditions and circumstances under which the problem arises.
- Status indicator patterns (i.e. LED blink pattern).
- Prepare a system report on the device, using CCSettingsConsole (if possible).
- Detailed description of all external equipment connected to the unit (when relevant to the problem).

### **Trademarks and terms of use**

© 2022 CrossControl

All trademarks sighted in this document are the property of their respective owners.

CCpilot is a trademark which is the property of CrossControl.

The registered trademark Linux® is used pursuant to a sublicense from the Linux Foundation, the exclusive licensee of Linus Torvalds, owner of the mark on a world-wide basis.

CC Linux is an officical Linux distributuition pursuant to the terms of the Linux Sublicense Agreement

Microsoft® and Windows® are registered trademarks which belong to Microsoft Corporation in the USA and/or other countries.

Arm® is a registered trademark of Arm Limited (or its subsidiaries) in the US and/or elsewhere.

Qt is a registered trademark of The Qt Company Ltd. and its subsidiaries.

CrossControl is not responsible for editing errors, technical errors or for material which has been omitted in this document. CrossControl is not responsible for unintentional damage or for damage which occurs as a result of supplying, handling or using of this material including the devices and software referred to herein. The information in this handbook is supplied without any guarantees and can change without prior notification.

For CrossControl licensed software, CrossControl grants you a license, to under CrossControl's intellectual property rights, to use, reproduce, distribute, market and sell the software, only as a part of or integrated within, the devices for which this documentation concerns. Any other usage, such as, but not limited to, reproduction, distribution, marketing, sales and reverse engineering of this documentation, licensed software source code or any other affiliated material may not be performed without the written consent of CrossControl.

CrossControl respects the intellectual property of others, and we ask our users to do the same. Where software based on CrossControl software or products is distributed, the software may only be distributed in accordance with the terms and conditions provided by the reproduced licensors.

For end-user license agreements (EULAs), copyright notices, conditions, and disclaimers, regarding certain third-party components used in the device, refer to the copyright notices documentation.